# **Rodzina protokołów TCP/IP**

## **1. Informacje ogólne:**

Rodzina protokołów TCP/IP jest obecnie dominującym standardem w transmisji w sieciach komputerowych. Głównym celem powstania TCP/IP była właśnie możliwość łączenie sieci (Internet) niezależnie od heterogenicznej struktury tych sieci w warstwach niższych. W chwili obecnej współistnieją ze sobą dwie wersje TCP/IPv4 i TCP/IPv6 przy czym z każdym rokiem wzrasta udział v6 w ruchu internetowym. W listopadzie 2018 udział procentowy użytkowników, którzy łączą się z usługami firmy Google z wykorzystaniem IPv6, osiągnął wartość 26%. Prognozuje się, że wartość ta będzie wzrastać przez następne lata o mniej więcej 4,7% na rok.

## **2. Standardy TCP/IP**

TCP/IP zarówno w wersji 4 jak i 6 są rodzinami protokołów. Poszczególne protokoły a także niektóre zagadnienia ich współpracy są opisane odpowiednimi dokumentami RFC (Request For Comments). Te dokumenty są w praktyce standardami opisującymi działanie sieci TCP/IP. Podstawowym protokołem warstwy sieciowej jest protokół IP. W jego nagłówku zawarty jest adres przeznaczenia i adres źródłowy oraz podstawowe parametry transmisji. W ładunku użytecznym tego protokołu przenoszone (enkapsulowane) są pozostałe protokoły tej rodziny.

### *2.1 Adresowanie*

### *2.1.1 IPv4*

Adres składa się z 32 bitów, które są zwykle zapisywane jako cztery oktety oddzielone kropką. Oktet jest to jednostka informacji składająca się z 8 bitów. Najczęściej są one przedstawione w formacie dziesiętnym (zakres 0-255) lub w formacie binarnym jako 8 znaków (zakres 00000000-11111111). Teoretyczna przedstrzeń adresowa to 4 294 968 298 (2<sup>32</sup>) adresów, w praktyce przestrzeń ta jest znacznie mniejsza ze względu na sposób adresowania (np adresowanie klasowe tab 1), sposobu podziału na podsieci (jeden adres staje się adresem sieci a drugi adresem rozgłoszeniowym), wykluczenie lub ograniczenie pewnych grup adresów (tabela 2)

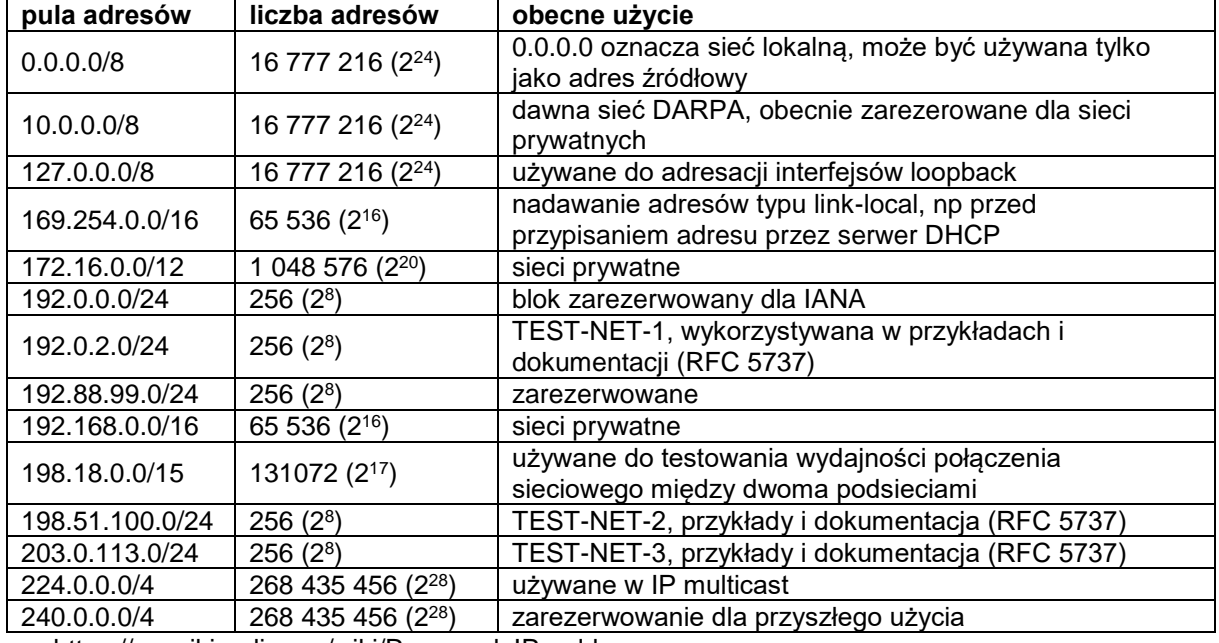

#### **Tabela 1 Wybrane zarezerwowane pule adresów IP**

https://en.wikipedia.org/wiki/Reserved\_IP\_addresses

## *2.1.2 Adresacja klasowa*

Pierwotnie podczas projektowania protokołu IP w wersji 4 zakładano, że adres będzie podzielony

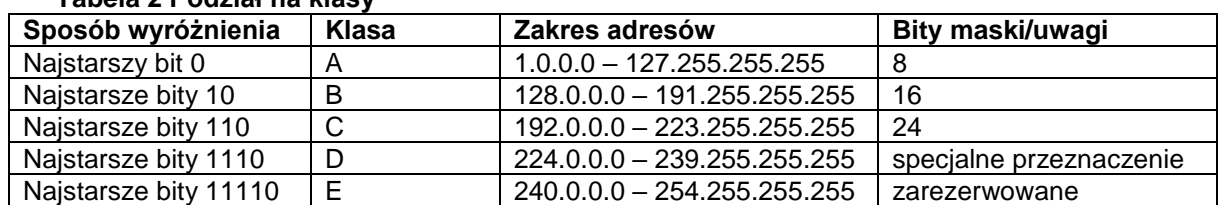

### **Tabela 2 Podział na klasy**

## *2.1.3 Maska podsieci*

Szybko okazało się, że stworzenie sieci klasowych nie jest wystarczającym rozwiązaniem przy ciągle rosnącej liczbie urządzeń pracujących w sieci Internet. Z tego powodu w 1987 roku wprowadzono VLSM (ang. Variable-Length Subnet Mask), czyli mechanizm maski o zmiennej długości (RFC 1109). Umożliwiał on na definiowanie dowolnego rozmiaru identyfikatora sieci w adresie IP. Kolejnym etapem było wprowadzenie w 1993 roku mechanizmu CIDR (ang. Classless Inter-Domain Routing), opisanego w RFC 1517. Jedną z głównych koncepcji było wprowadzenie nowego formatu zapisu adresu IP, który jest powszechnie stosowany do dzisiaj. Sprowadza się on do przedstawienia maski podsieci jako liczby po ukośniku, która odpowiada liczbie bitów oznaczających identyfikator podsieci (przykład: /24).

Maska podsieci jest liczbą służącą do wydzielenia z adresu IP części będacej adresem podsieci oraz części będacej adresem hosta. Maska ma taką samą długosć jak adres, czyli 32 bity dla IPv4 i 128 bitów dla IPv6. Maska zawsze zaczyna się od ciągu bitów o wartości 1, po którym następuje ciąg bitów o wartości 0.

Na podstawie adresu IP oraz maski podsieci możliwe jest obliczenie adresu podsieci, adresu rozgłoszeniowego, a także liczby hostów, które mogą być zaadresowane w danej podsieci.

#### **Tabela 3 Metody zapisu maski podsieci**

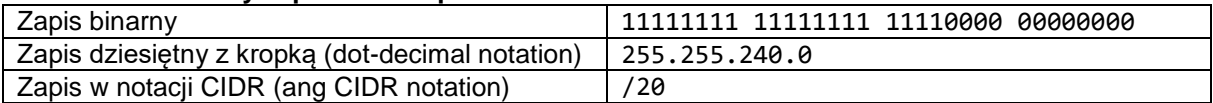

## **3. Protokoły TCP i UDP**

## **TCP**

Protokół kontroli transmisji (ang. Transmission Control Protocol), jest to połączeniowy i niezawodny protokół komunikacyjny warstwy transportowej modelu OSI. Stanowi część powszechnie stosowanego stosu TCP/IP.

Nagłówek TCP składa się conajmniej z pięciu 32 bitowych słów, co łącznie daje 160 bitów. Dodatkowo zawierać może pole Opcje o zmiennej długości będącej wielokrotnością 8 bitów.

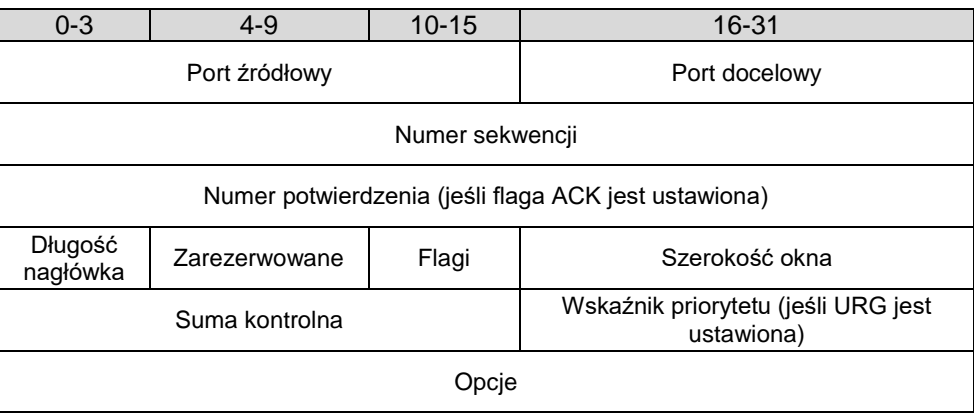

Budowa nagłówka TCP

Najważniejsze cechy protokołu:

- działa w trybie klient-serwer
- wykorzystuje procedury do nawiązania i zakończenia połączenia
- połączenie sterowane jest przy pomocy flag
- gwarantuje dostarczenie wszystkich pakietów z zachowaniem kolejności, bez duplikatów

Flagi:

- NS (ang. Nonce Sum) jednobitowa suma wartości flag ECN (ECN Echo, Congestion Window Reduced, Nonce Sum) weryfikująca ich integralność
- CWR (ang. Congestion Window Reduced) flaga potwierdzająca odebranie powiadomienia przez nadawcę, umożliwia odbiorcy zaprzestanie wysyłania echa.
- ECE (ang. ECN-Echo) flaga ustawiana przez odbiorcę w momencie otrzymania pakietu z ustawioną flagą CE
- URG informuje o istotności pola "Priorytet"
- ACK informuje o istotności pola "Numer potwierdzenia"
- PSH wymusza przesłanie pakietu
- RST resetuje połączenie (wymagane ponowne uzgodnienie sekwencji)
- SYN synchronizuje kolejne numery sekwencyjne
- FIN oznacza zakończenie przekazu danych

## **Mechanizm nawiązania połączenia**

Jedną z najważniejszych cech protokołu sterowania transmisją jest obecność mechanizmów nawiązania i zakończenia połączenia. Nawiązanie połączenia jest opartę o procedurę zwaną *threeway handshake*. Ustanowienia połączenia wygląda następująco:

- 1. Klient wysyła segment SYN wraz z inicjującym numerem sekwencji np. liczbą 100 (symbol A)
- 2. Serwer odpowiada wysyłając segment SYN ze swoim numerem sekwencji (symbol B), a także potwierdza otrzymanie segmentu od klienta wysyłając ACK z numerem A+1.
- 3. Klient wysyła potwierdzenie ACK z numerem B+1 odebrania segmentu SYN od serwera.

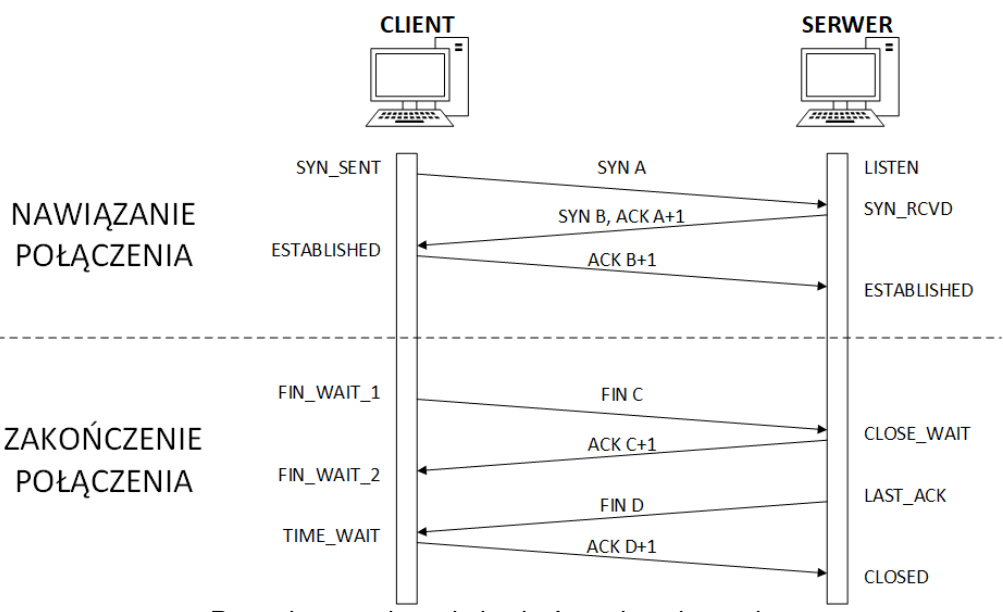

Procedury nawiązania i zakończenia połączenia

## **UDP**

Protokół pakietów użytkownika (ang. User Datagram Protocol) jest bezpołączeniowym protokołem komunikacyjnym warstwy transportowej modelu OSI. W przeciwieństwie do protokołu TCP nie gwarantuje dostarczenia wszystkich pakietów, ani zachowania kolejności. W zamian za to oferuje szybszą transmisję oraz mniejszy narzut danych. Nagłówek UDP składa się z 4 pól po 16 bitów.

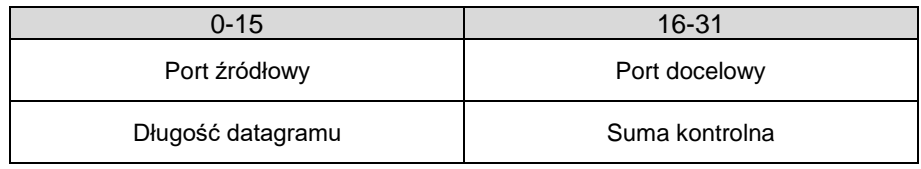

Budowa nagłówka UDP

## **4. Port**

Port jest to mechanizm działający na poziomie oprogramowania, który służy do identyfikacji procesów i usług sieciowych działających na danym urządzeniu. Port razem z adresem IP tworzą adres gniazda internetowego (ang. Internet socket address) w protokole TCP/IP, który jest wykorzystywany do transmisji danych między procesami na różnych urządzeniach sieciowych.

Port jest reprezentowany przez 16-bitową liczbę naturalną z zakresu 0-65535 (2 <sup>16</sup>). Ze względu na ograniczoną liczbę portów IANA (The Internet Assigned Numbers Authority) stworzyła rejestr portów z przypisanymi do nich usług. Cały zakres został podzielony na trzy przedziały:

- dobrze znane porty (ang. well-known ports) numery portów z przedziału 1-1023. Nazywane są one również portami systemowymi, gdyż korzysta z nich wiele usług systemowych. Są one wykorzystywane przez najpopularniejsze usługi internetowe takie, jak FTP (20, 21), HTTP (80), czy DNS (53).
- zarejestrowane porty (ang. registered ports) porty o numerach z przedziału 1024-49151. IANA rezerwuje dany numer portu po otrzymaniu żądania od zainteresowanej instytucji lub firmy.
- porty przydzielane dynamiczne (ang. dynamically allocated ports) porty o numerach z przedziału 49152-65536. Porte z tej grupy przydzielane są dynamicznie do użytku tymczasowego, do wykorzystania przez prywatne usługi wewnątrz danej firmy/instytucji, czy do wykorzystania przez mechanizmy automatycznego przydzielania portów. Numery portów z tej grupy nie mogą być zarezerwowane przez IANA.

## **Tabela 4 Wybrane dobrze znane porty**

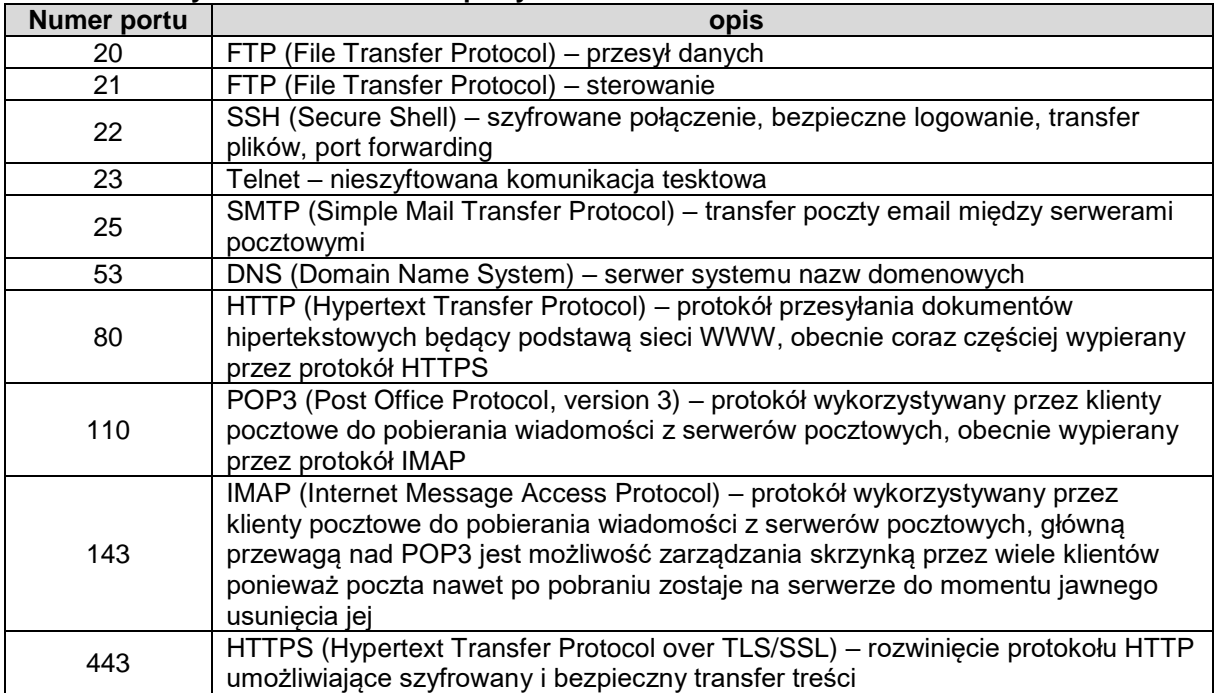

## **Tabela 5 Wybrane zarejestrowane porty**

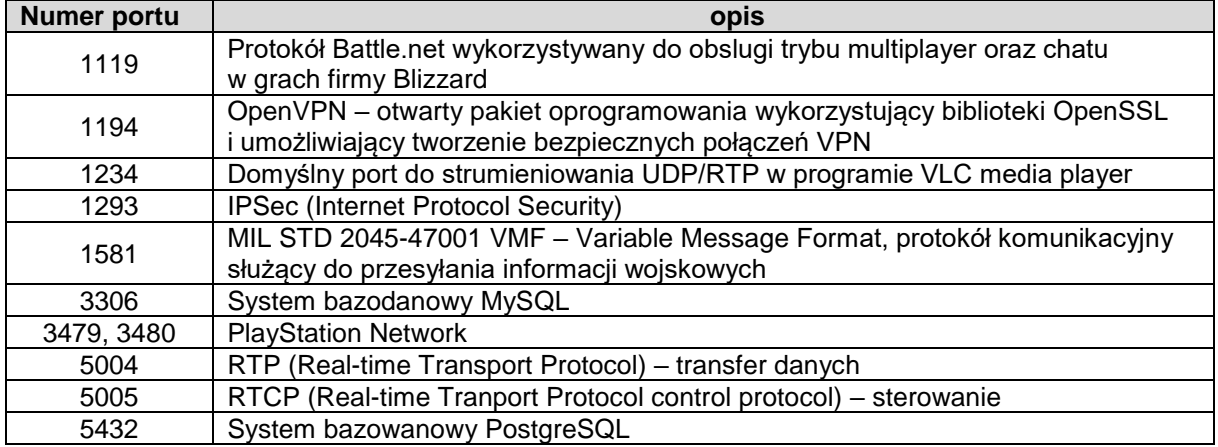

## **4. Instrukcje do użytego oprogramowania**

Program **nmap** (Netwok Mapper) jest typowym skanerem portów (sprawdza otwarte porty TCP i UDP) umożliwia identyfikację usług oraz identyfikację systemu operacyjnego skanowanego hosta (na podstawie charakterystycznych cech pakietu jak TTL czy numery sekwencji:

#### **nmap <typ skanowania> <opcje> adres lub zakres adresów**

gdzie <typ skanowania>:

- **-sL** lista hostów do skanowania (z odwrotnym DNS'em sprawdzającym nazwy hostów, bez skanowania portów hostów,)
- **-sn** tylko ping (sprawdza czy host odpowiada na echo\_request)
- **-sS** niewidzialne skanowanie SYN (half-open, bez otwierania pełnego połączenia TCP)
- **-O** rozpoznawanie systemu operacyjnego
- **-sV** rozpoznawanie wersji usług
- **-A** skanowanie agresywne (TCP, systemy operacyjne, wersje usług, traceroute, logowanie)
- **-sT** skanowanie TCP connect()
- **-sU** skanowanie UDP (powolne)

<opcja>:

**-v** więcej informacji o wykonywanych operacjach

**-T**[0-5] – czasowe ograniczenie procesu skanowania (T0–najdłużej, T3-standard, T5-najszybciej)

przykładowe określenie adresu lub zakres adresów:

192.168.1.15 - adres pojedynczego hosta

192.168.1.15 8.8.8.8 4.4.4.4 – skanowanie trzech hostów (adresy IP oddzielone spacjami)

10.10.100.200-10.10.100.220 – przeskanowanie dwudziestu hostów

192.168.100.0/24 – przeskanowanie całej podsieci 192.168.100.0 z maską 24 bity (czyli 256 adresów w ramach podsieci – od 192.168.100.0 do 192.168.100.255)

**-iL** <nazwa pliku> - wczytanie listy hostów z pliku tekstowego

przykład użycia

#### **nmap -v -sn –T4 10.0.2.0/24 149.156.112.0/24**

skanowanie ping dwóch podsieci (informacje czy hosty są w postaci UP (aktywne) lub DOWN (nie odpowiadają)

Dodatkowo przyspieszony szablon skanowania (-T4) oraz dodatkowe informacje o skanowaniu (-v)

**nmap -v -sV 10.0.2.1-22** 

wykrywa usługi na hostach od adresu 10.0.2.1 do 10.0.2.22

Dla większości opcji, wymaga uprawnień administratora. W wypadku gdy polecenia używamy z konta bez uprawnień administratora, komendę należy poprzedzić poleceniem **sudo**

#### **Literatura:**

Hunt, Craig; TCP/IP : administracja sieci. Warszawa : Oficyna Wydaw. READ ME, 1996. Blank, Andrew G, Podstawy TCP/IP / Andrew G. Blank ; przekł. z jęz. ang. Grzegorz Kowalski, Warszawa : Mikom, 2005. Chappell, Laura, Wireshark Network Analysis, The Official Wireshark Certified Network Analyst Study

Guide, Second Edition, 2012

## **Scenariusz nr 1: NMAP (stacjonarny, w laboratorium)**

**Sprzęt:** Komputer PC (System operacyjny CentOS 7.3), Użytkownik: podany przez prowadzącego

### **Oprogramowanie:** Nmap

#### **Wykonanie ćwiczenia:**

- 1. Uruchomić natywny system Linux CentOS (z menu grub)
- 2. Zalogować się jako na konto podane przez prowadzącego
- 3. Prowadzący ustala zakresy i typy skanowania wg podanych opcji:
	- **zakres** skanowanych hostów lub podsieci
		- a) 10.0.2.0/24
		- b) 192.168.102.0/24
		- c) 149.156.111.0/24
		- d) 149.156.112.0/24
		- e) 149.156.\_.\_ 149.156.\_.\_
		- **typy skanowania**, wraz z uwagami
			- a) **TCP** wykryć otwarte porty TCP we wnioskach podać statystyki na podstawie usług wywnioskować jaki to system operacyjny
			- b) **UDP** (ograniczyć liczbę hostów lub ustawić timeout) wykryć otwarte porty UDP we wnioskach podać statystyki na podstawie usług wywnioskować jaki to system operacyjny
			- c) **SYN** wykonać niewidzialne skanowanie we wnioskach podać statystyki na podstawie usług wywnioskować jaki to system operacyjny
			- d) Cykl skanowań dla danej sieci:
				- a. Sprawdzić jakie hosty są aktywne (odpowiadają na ping, -sP)
				- b. Sprawdzić mapowanie odwrotne DNS dla hostów aktywnych i nieaktywnych (–sL)
				- c. Wybrać zakres obejmujący 10 hostów (zakres skonsultować z prowadzącym i uzupełnić w tabeli) i przeskanować od kątem sprawdzenia systemu operacyjnego (-O) oraz protokołów i usług IP (-sO)
			- e) dla hosta …………………… z maską …… (podane przez prowadzącego), sprawdzić jakie hosty są aktywne w jego podsieci i przeskanować danego hosta oraz trzy inne hosty pod kątem sprawdzenia systemu operacyjnego (-O) i dostępnych usług (-sO)

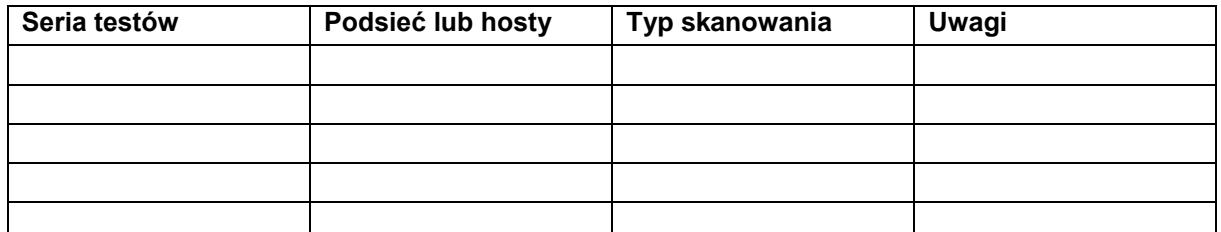

2. Uruchomić program nmap z odpowiednimi parametrami skanowania wg wersji podanych przez prowadzącego. (dodatkowo użyć opcji "-v") Standardowe wyjście najlepiej przekierować do pliku poleceniem:

#### **nmap typ\_skanowania <opcje> zakres\_adresow >/tmp/plik**

- 3. Jeśli któreś ze skanowań trwa więcej niż 10 minut, to należy je przerwać i uruchomić z opcją (–T4). Jeśli problem się powtarza to należy użyć opcji (–T5).
- 4. W trakcie skanowania należy monitorować jego proces w drugim terminalu obserwując zawartość pliku za pomocą polecenia **less /tmp/plik**

Z zajęć należy zachować w formie elektronicznej:

- zrzuty ekranu dla każdego skanowania na których widać uruchomioną w konsoli komendę
- wyniki każdego skanowania w plikach tekstowych.

#### **Wyniki pomiarów:**

- a) opis i charakterystyka poszczególnych typów skanowań
- b) opracować statystycznie uzyskane dane (lista aktywnych hostów w danej sieci oraz ich charakterystyki, wykresy popularności usług, systemów operacyjnych, oszacować ile hostów używa filtrowania)
- c) wyciągnąć wnioski w oparciu o uzyskane dane

## **Scenariusz nr 2: NMAP (zdalny, poza laboratorium)**

**Sprzęt:** Komputer (stacjonarny lub przenośny) z systemem operacyjnym Linux.

### **Oprogramowanie:** Nmap

### **Przygotowanie do realizacji laboratorium:**

Osoby które nie posiadają zainstalowanego na swoim komputerze systemu operacyjnego opartego na jądrze Linux, mogą posłużyć się w celu realizacji tego ćwiczenia obrazem takiego systemu, nagranym na dysk przenośny (pendrive) lub CD/DVD i uruchomianym w trybie portable (Live CD/USB). W celu przygotowania takiego nośnika w systemie Windows można posłużyć się m.in. darmowym programem Rufus ( [https://rufus.ie/pl\\_PL.html](https://rufus.ie/pl_PL.html) ).

Sugerowanym systemem jest Linux Mint lub Ubuntu, ale laboratorium może być wykonane na dowolnej dystrybucji z zainstalowanym pakietem nmap.

Źródła obrazu systemu Linux Mint Cinnamon:<https://www.linuxmint.com/edition.php?id=281> (1,8GB) Źródła obrazu systemu Linux Ubuntu 20.04.1 LTS:<https://ubuntu.com/download/desktop> (2,6GB) Do uruchamiania niektórych opcji polecenia nmap wymagane są uprawnienia administratora (root).

Jeśli po restarcie komputera i umieszczeniu nośnika z obrazem Live CD Linuxa w dalszym ciągu uruchamia się system Windows należy zmienić kolejność bootowania urządzeń. (tymczasowo - w zależności od producenta sprzętu klawisze F12 lub F11, lub bezpośrednio w BIOSie komputera (F1))

### **Uwagi dotyczące realizacji ćwiczenia:**

- 1. Dowolne typy skanowania można przeprowadzać wyłącznie w ramach swojej wewnętrznej sieci lokalnej.
- 2. Skanując zewnętrzne sieci należy zachować szczególną ostrożność. Skanowania (**-sn, -sL, -sS**) nie powinny nieść za sobą żadnych konsekwencji (**-sn, -sL** nie skanują większej liczby portów, **-sS** skanuje porty ale nie kończy procedury nawiązania połączenia). Inne skanowania (**-A, -O, -sV, -T, -F,** bez opcji) próbują nawiązać połączenia z różnymi portami na przeszukiwanych maszynach, a taki ruch może być monitorowany przez administratorów sieci. O ile przeskanowanie kilku maszyn nie kończy się zwykle niczym poważnym, o tyle skanowanie całej sieci, lub wielokrotne powtarzanie takich skanowań może zakończyć się zblokowaniem adresu IP skanującego, lub całej podsieci z której wychodził ruch.
- 3. Skanowanie jednego hosta w trybie –sS może trwać około 1-2 minuty (przy większej liczbie hostów ten czas się zwiększa). W momencie kiedy uruchomione skanowanie trwa długo (więcej niż kilkanaście minut) można:
	- a. Zwiększyć ilość uzyskiwanych informacji przez kilkukrotne kliknięcie klawisza "**v**" (increase verbosity level). Po zwiększeniu ilości informacji aplikacja powinna zwracać więcej informacji na temat postępów procesu skanowania. Klawinsz "**V**" (shift+v) zmniejsza ilość informacji.
	- b. Przy dużej liczbie hostów do skanowania (>10), jeśli dodatkowo skanowanie trwa więcej niż 20min a informacje diagnostyczne (klawisz **v**) nie wskazują na szybkie jego zakończenie należy przerwać skanowanie (**Ctrl+C**) i uruchomić je ponownie z dodatkową opcją **–T4** (skanowanie szybkie) lub (jeśli to nie pomoże) z opcją **–T5** (skanowanie ekspresowe) które zmniejszają limity czasowe odpowiedzi hostów.
- 4. W celu archiwizacji i ułatwienia późniejszej analizy wyników, wyjście z aplikacji nmap należy przekierować dodatkowo do pliku nie rezygnując z monitorowania rezultatów w konsoli. Do tego celu należy wykorzystać polecenie **tee**. Przykład użycia (zapis do pliku results\_syn.txt): **sudo nmap -A –v –T4 192.168.1.50 | tee results\_syn.txt**

## **Wykonanie ćwiczenia:**

- 1. Uruchomić system Linux z wcześniej przygotowanego nośnika.
- 2. Podłączyć się do sieci lokalnej w sposób przewodowy lub bezprzewodowy (po uwierzytelnieniu).
- 3. Uruchomić konsolę i sprawdzić czy dostępne są następujące programy/aplikacjie: **nmap**, **p0f** (w nazwie pakietu na drugim miejscu jest cyfra zero a nie wielka litera O). Jeśli niedostępne, to zainstalować. (W trybie graficznym za pomocą "Synaptic package manager" lub z konsoli za pomocą polecenia **sudo apt install nmap** (i analogicznie p0f))

4. Zapisać konfigurację sieciową komputera:

```
Adres IPv4: ……………
       Maskę: …………………
       Bramę/Gateway: ………………
       Adres serwera(ów) DNS: ………………
       Adres serwera DHCP (jeśli wykorzystywany): ……………
   (Z aplikacji okienkowej monitorującej sieć, lub z konsoli (terminala) przy użyciu poleceń ifconfig,
   route –n lub ip –r )
   W oparciu o adres IP oraz maskę zapisać adres sieci w której znajduje się komputer.
   (przykładowo: dla adresu 192.168.1.105 i maski 255.255.255.0 adres sieci to 192.168.1.0 –
   szczegóły w wykładzie dotyczącym IP dostępnym na stronie przedmiotu)
       Adres sieci: …………………………………..
5. W osobnej konsoli z uprawnieniami administratora uruchomić pasywny skaner połączeń p0f
   ( polecenie sudo p0f –p | tee results_p0f.txt )
   Rezultaty z tej konsoli można monitorować na bieżąco w trakcie realizacji późniejszych skanowań
```
aby sprawdzać jakie adresy IP są skanowane przez aplikację nmap. client =  $192.168.1.105/41505$ 

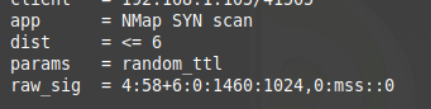

**6. Procedura skanowania hostów:**

#### **Faza A)**

Skanowania opisane w tej fazie realizujemy, jeśli host z którego wykonujemy skanowanie znajduje się w sieci lokalnej ukrytej za NATem (adresy IP z pul prywatnych,

[https://pl.wikipedia.org/wiki/Adres\\_prywatny](https://pl.wikipedia.org/wiki/Adres_prywatny) )

(adres IP, adres sieci i maska powinny zostać zanotowane wcześniej w punkcie nr 5)

- 1. Sprawdzić listę hostów i mapowania DNS w ramach sieci lokalnej (opcja **–sL**) Zanotować mapowania wszystkich adresów IP na kanoniczne nazwy hostów.
- 2. Sprawdzić aktywne hosty w sieci lokalnej (opcja **–sn**). Zanotować liczbę wszystkich aktywnych hostów w sieci oraz ich adresy IP.
- 3. Adresy IP wszystkich hostów aktywnych (UP) (zwrócone w pkt 2) wpisać do pliku tekstowego. (Jeśli hostów jest więcej niż 20, to do pliku wpisać 20 z nich)
- 4. Wykonać skanowanie niewidzialne (opcja **-sS**) dla adresów IP z pliku (opcja **–iL** nazwa pliku)
- 5. Zanotować informacje na temat tego jakie porty zostały wykryte na poszczególnych hostach i jaki był ich status.

Przykładowy raport nmapa dotyczący pojedynczego hosta i wykrytych na nim portów wygląda następująco:

```
Nmap scan report for 192.168.1.104
Host is up (0.00058s latency).
Scanned at 2020-11-05 14:40:21 UTC for 370s
Not shown: 993 closed ports
PORT
           STATE SERVICE
21/tcp open ftp
         open rep<br>open telnet<br>open http
23/tep80/tCD139/tcp open netbios-ssn<br>515/tcp open printer<br>631/tcp open ipp<br>9100/tcp open jetdirect
MAC Address: 00:80:77:87:16:40 (Brother industries)
```
Lub tak jak poniżej, jeśli porty są filtrowane: NMMap Scan report for 192.168.1.100<br>Host is up (0.099s latency).<br>All 1000 scanned ports on 192.168.1.100 are filtered<br>MAC Address: DC:53:60:07:AA:94 (Intel Corporate)

6. Hosty na których wykryto niefiltrowane porty poddajemy skanowaniu pod kątem:

a) systemów operacyjnych (opcja **-O**)

b) wersji usług (opcja **–sV**) UWAGA: Przy większej (>5) liczbie hostów z portami niefiltrowanymi, do skanowania wybieramy jedynie 5 z nich. Hosty skanujemy pojedynczo (osobne polecenie dla każdego hosta), lub zapisujemy ich adresy IP do kolejnego pliku i skanujemy wszystkie razem z wykorzystaniem opcji **–iL**)

## **Faza B)** skanowanie sieci dostawcy usług (ISP)

Jeśli host z którego wykonujemy skanowanie posiada publiczny adres IP – wykorzystujemy wtedy ten adres IP.

Jeśli host z którego wykonujemy skanowanie jest ukryty za NATem, wykorzystujemy wtedy publiczny adres IP serwera NAT (do sprawdzenia na routerze/serwerze/AP, lub za pomocą narzędzi zewnętrznych, np.<https://www.whatismyip.com/> )

Do skanowania niezbędne jest jeszcze określenie maski sieci. Znajduje się ona zwykle w danych punktu dostępowego (przy sieciach o zmiennej długości maski – VLSM), lub może być to maska z adresacji klasowej (w takich wypadkach, przy maskach z klas innych niż C ograniczamy skanowanie do najbliższych 40 hostów/adresów IPv4).

Procedura skanowania wygląda wtedy tak samo jak w **Fazie A**, z tym że **NIE WYKONUJEMY punktu nr 6** (skanowanie –O i –sV).

**Faza C)** skanowanie hostów zewnętrznych.

Należy wyszukać cztery strony internetowe związane z następującymi dziedzinami:

- a) strona związana z edukacją: …………………
- b) strona związana ze sportem: …………………………
- c) strona związana z IT:…………………………..
- d) jedna ze stron ze dziedziny wybranej do scenariusza z routingu: …………………….

Dla tych stron www należy sprawdzić adresy IP serwerów, które je obsługują i przeskanować je w trybie **–sS** lub **–A**.

Rezultaty skanowania zanotować (na zrzutach ekranu i w pliku (za pomocą przekierowania do **tee**))

#### **Dokumentacja zajęć:**

Jako dokumentację realizacji zajęć należy zachować w formie elektronicznej:

- zrzuty ekranu dla każdego skanowania na których widać uruchomioną w konsoli komendę (typ i opcje skanowania oraz zakres skanowanych hostów)
- wyniki każdego skanowania w plikach tekstowych (kompletne umieścić w sieci do wglądu, najważniejsze informacje wyciąć i umieścić w sprawozdaniu (niekoniecznie dla wszystkich hostów))

#### **Wyniki pomiarów:**

- d) opis i charakterystyka poszczególnych typów skanowań
- e) opracować statystycznie uzyskane dane (lista aktywnych hostów w danej sieci oraz ich charakterystyki, wykresy popularności usług, systemów operacyjnych, oszacować ile hostów używa filtrowania)
- f) wyciągnąć wnioski w oparciu o uzyskane dane
- g) przeanalizować rezultaty uzyskane za pomocą skanera pasywnego p0f